## 2.6 ネットワーク構成パターン

#### 2.6.1 利用者LANの構築パターン例 (代表的な例)

既に社内において IP アドレスを使用した LAN を構築している場合、NACCS と接続する利 用者 LAN の構築方法には、次のようなパターンがある。

(1) パターン1

・NACCS 利用 LAN と社内ネットワークを物理的に分離するパターン

- (2) パターン2 ・NACCS 利用 LAN の IP アドレスを全て NACCS センターが指定した IP アドレス体系に変 更するパターン
- (3) パターン3 ・利用者ルータにより NACCS 利用 LAN と社内ネットワークを分離するパターン
- (4) パターン4 ・NACCS に接続するパソコンに LAN カード(NIC)を2つ使用するパターン
- (5) パターン5
	- ・セカンダリ IP 機能に対応した利用者ルータを使用し1つの LAN に2つの論理サブネ ットを構築するパターン

## (1) パターン1

#### (A) 利用者の現在のLAN構成

ハブを利用した簡易 LAN を構築している場合

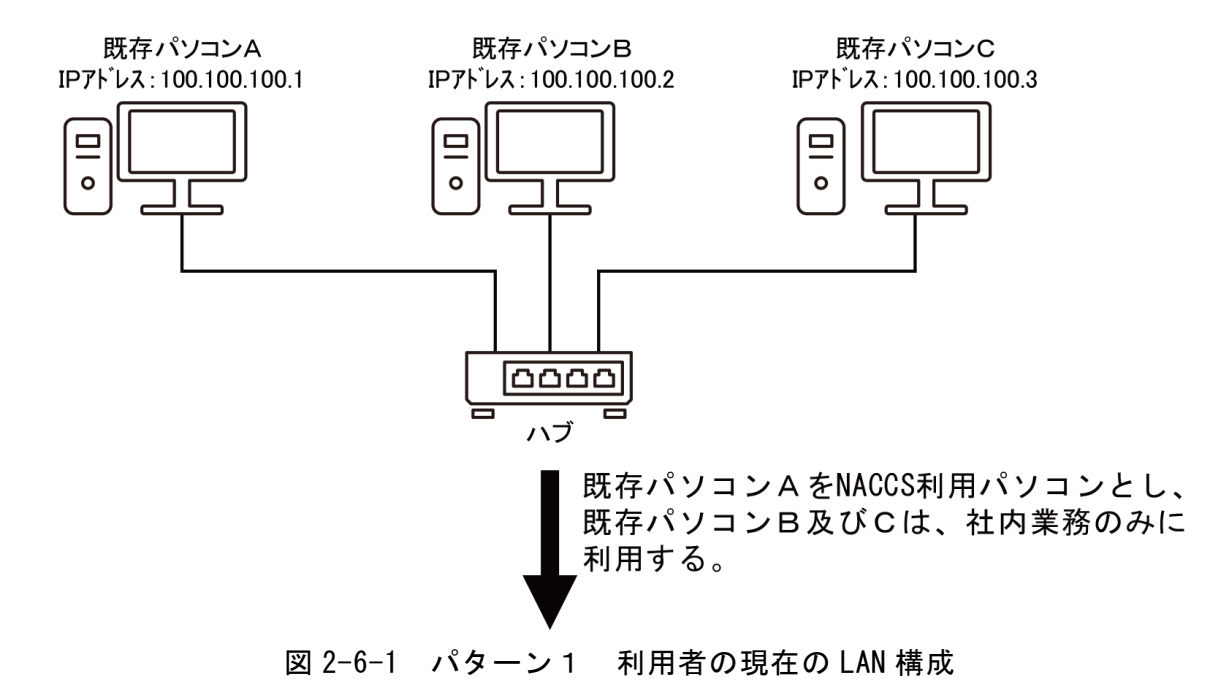

#### (B) 利用者の新LAN構成

- ① NACCSセンターが指定するNACCS接続ルータを設置する。このルータのIPアドレスは、NA CCSセンターが指定し、設定を行う。
- ② 既存パソコンAのIPアドレスを、NACCSセンターが指定するプライベートIPアドレスに利 用者が変更する。
- ③ 既存パソコンB及びCのIPアドレスのフィールドA~Cについては、NACCSセンターが指 定するプライベートIPアドレスに利用者が変更し、フィールドDについては、利用者が 任意に設定する。

**NACCS利用 LAN** 

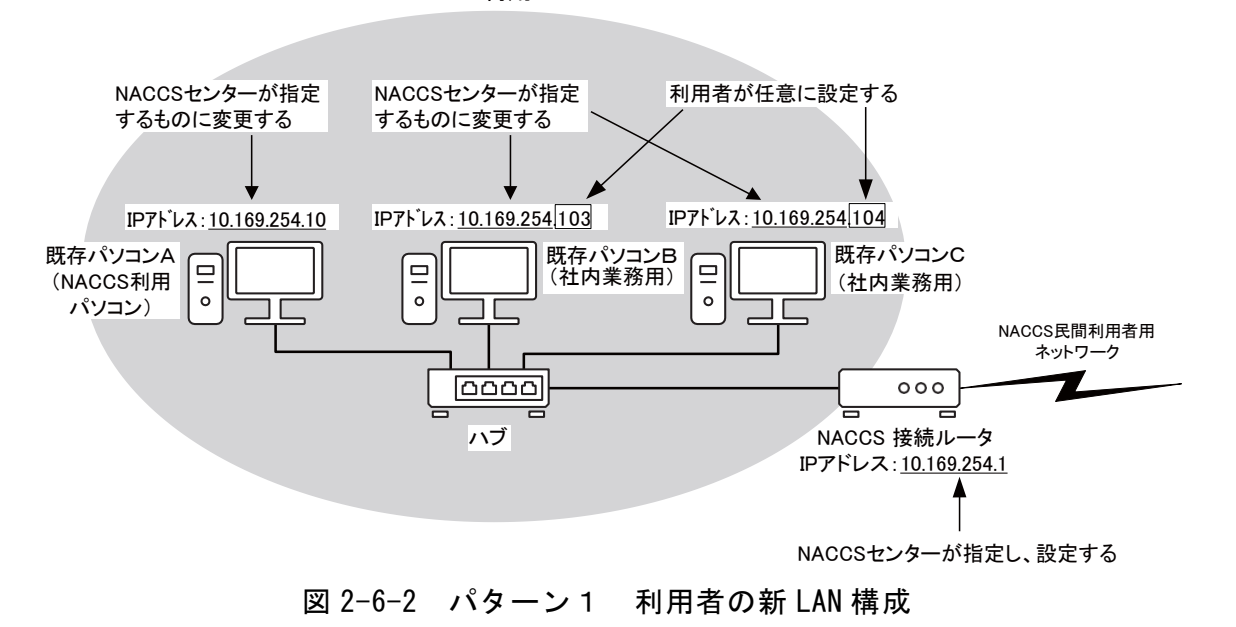

# (2) パターン2

## (A) 利用者の現在のLAN構成

ルータを利用し、外部ネットワーク(LAN、WAN)と通信を行っている場合 既存パソコンA 既存パソコンB IPアドレス:100.100.100.2 IPアドレス:100.100.100.3  $\frac{1}{2}$  $\equiv$  $\circ$ IPアドレス:100.100.100.1 利用者の社内ネットワーク  $000$ (LAN, WAN) ᇹ ᇹ 利用者ルータ 既存パソコンAは、社内業務のみに利用し、 ……<br>既存パソコンBは、NACOS利用パソコンとする。

図 2-6-3 パターン2 利用者の現在の LAN 構成

#### 2-6-3

- (B) 利用者の新LAN構成
	- ① NACCSセンターが指定するNACCS接続ルータを設置する。このルータのIPアドレスは、NA CCSセンターが指定し、設定を行う。
	- ② NACCS利用パソコン(既存パソコンB)が接続されているLANのIPアドレス体系を、 NACCSのIPアドレス体系に利用者が変更する。
	- ③ NACCS利用パソコン(既存パソコンB)のIPアドレスをNACCSセンターが指定する プライベートIPアドレスに利用者が変更する。
	- ④ 既存パソコンA及び利用者ルータのIPアドレスのフィールドA~Cについては、NACCS センターが指定するプライベートIPアドレスに利用者が変更し、フィールドDについて は、利用者が任意に設定する。

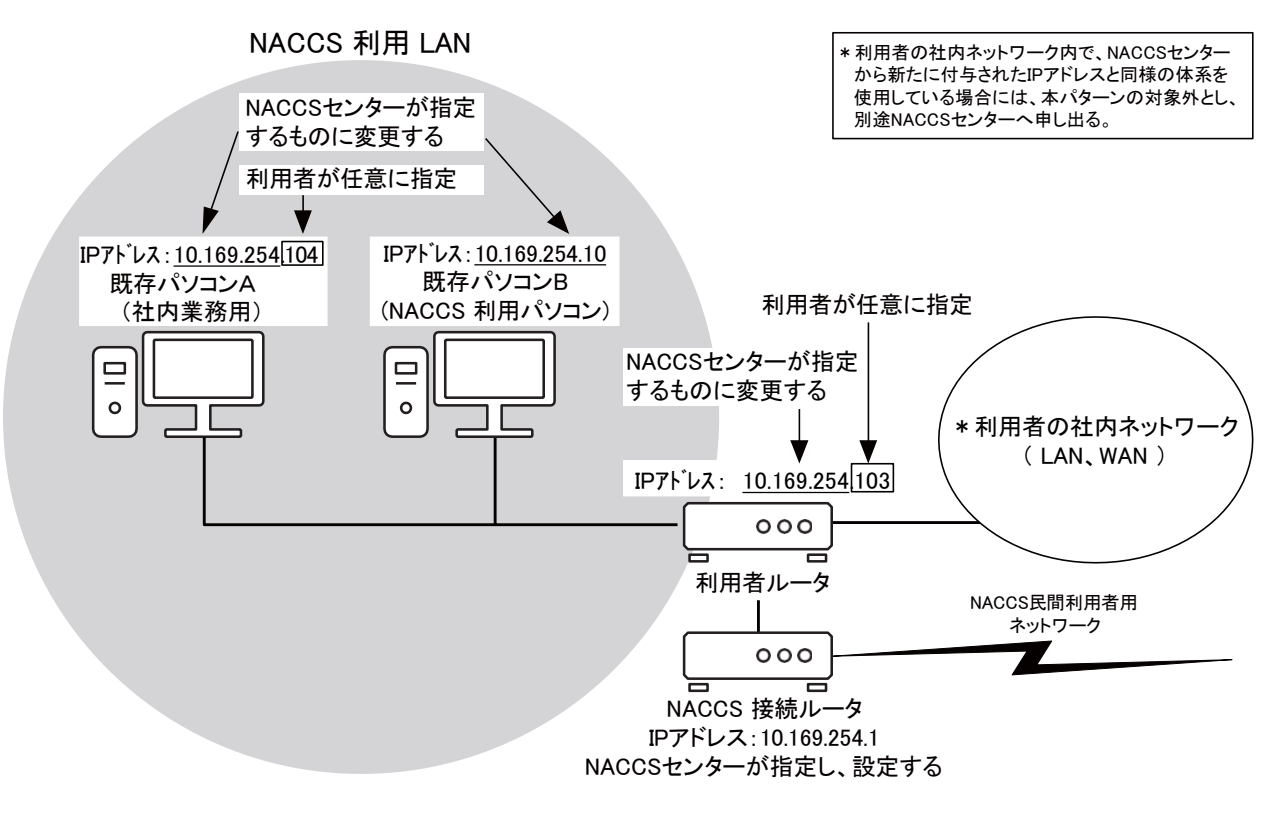

図 2-6-4 パターン2 利用者の新 LAN 構成

# (3) パターン3

## (A) 利用者の現在のLAN構成

ルータを利用し、外部ネットワーク(LAN、WAN)と通信を行っている場合 既存パソコンA 既存パソコンB IPアドレス:100.100.100.2 IPアドレス:100.100.100.3  $\boxed{0}$  $\equiv$  $\overline{\phantom{0}}\circ$ IPアドレス:100.100.100.1 利用者の社内ネットワーク  $000$ (LAN, WAN) ᇹ ᇹ 利用者ルータ 既存LANを変更せずに、 NACCS用の新規LANを構築する。

図 2-6-5 パターン3 利用者の現在の LAN 構成

#### (B) 利用者の新LAN構成

- ① NACCSセンターが指定するNACCS接続ルータを設置する。このルータのIPアドレスは、NA CCSセンターが指定し、設定を行う。
- ② NACCS利用LANに接続するための利用者新規ルータ、新規ハブ及びNACCS利用パソコンを設 置し、この利用者新規ルータとNACCS利用パソコンにNACCSセンターが指定するプライベ ートIPアドレスを利用者が設定する。
- ③ 利用者の新規LANと既存LANを利用者新規ルータで接続する。このため、利用者の既存LA NのIPアドレス体系を変更する必要はない。

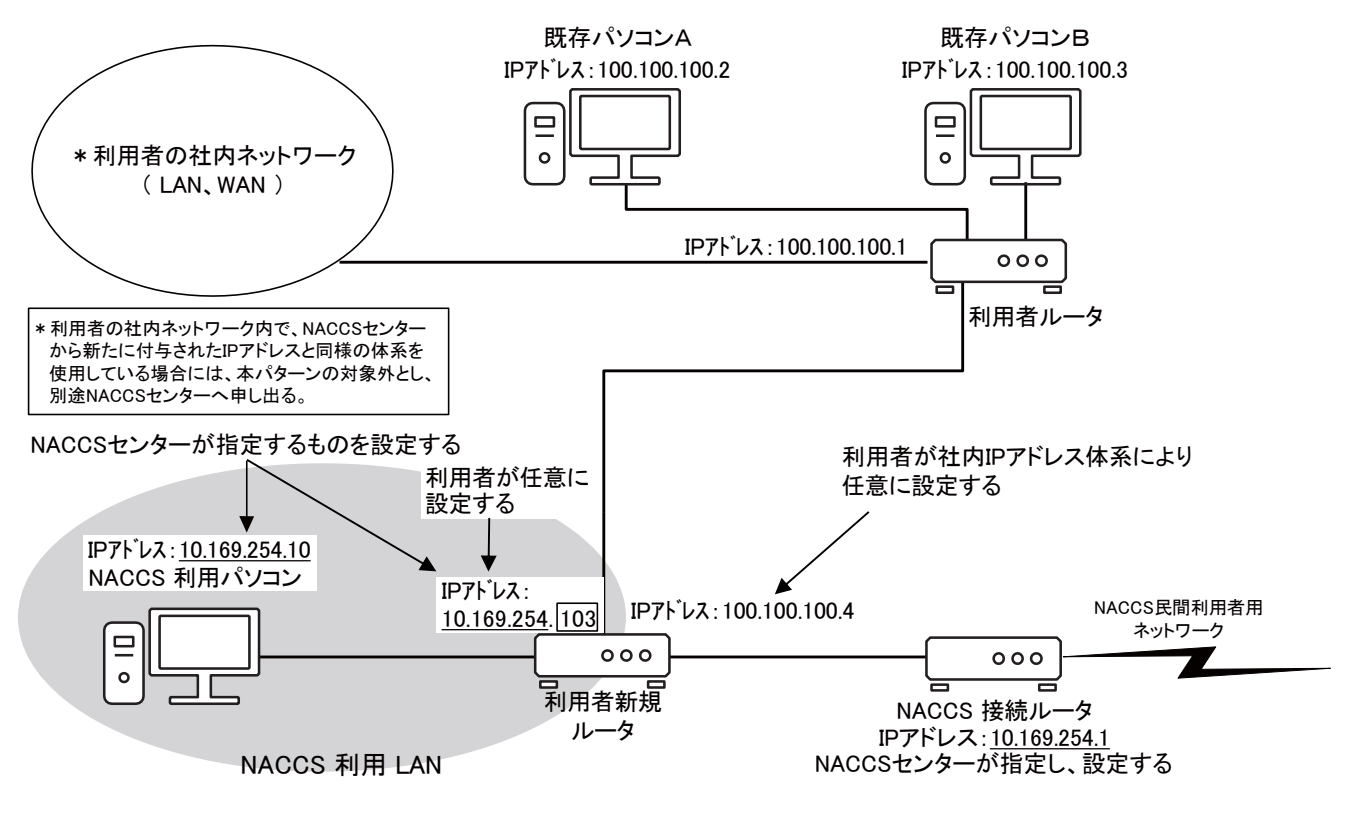

図 2-6-6 パターン3 利用者の新 LAN 構成

# (4) パターン4

#### (A) 利用者の現在のLAN構成

ルータを利用し、外部ネットワーク(LAN、WAN)と通信を行っている場合 既存パソコンA 既存パソコンB IPアドレス:100.100.100.2 IPアドレス:100.100.100.3  $\overline{a}$  $\equiv$  $\circ$ IPアドレス:100.100.100.1 利用者の社内ネットワーク  $000$ (LAN, WAN) 늠 ᇹ 利用者ルータ 既存LANを変更せずに、 NACCS用の新規LANを構築する。

図 2-6-7 パターン4 利用者の現在の LAN 構成

#### (B) 利用者の新LAN構成

- ① NACCSセンターが指定するNACCS接続ルータを設置する。このルータのIPアドレスは、NA CCSセンターが指定し、設定を行う。
- ② NACCS接続LANを構築するための新規ハブを設置し、かつ、既存パソコンにNACCS利用のた めのLANカード(NIC)を挿入する。この新規に挿入したLANカードにNACCSセンターが指 定するプライベートIPアドレスを利用者が設定する。
- ③ 新規に挿入したLANカードとNACCS接続ルータとを、新規ハブを介して接続する。
- ④ このため、利用者の既存LANのIPアドレス体系を変更する必要はない。

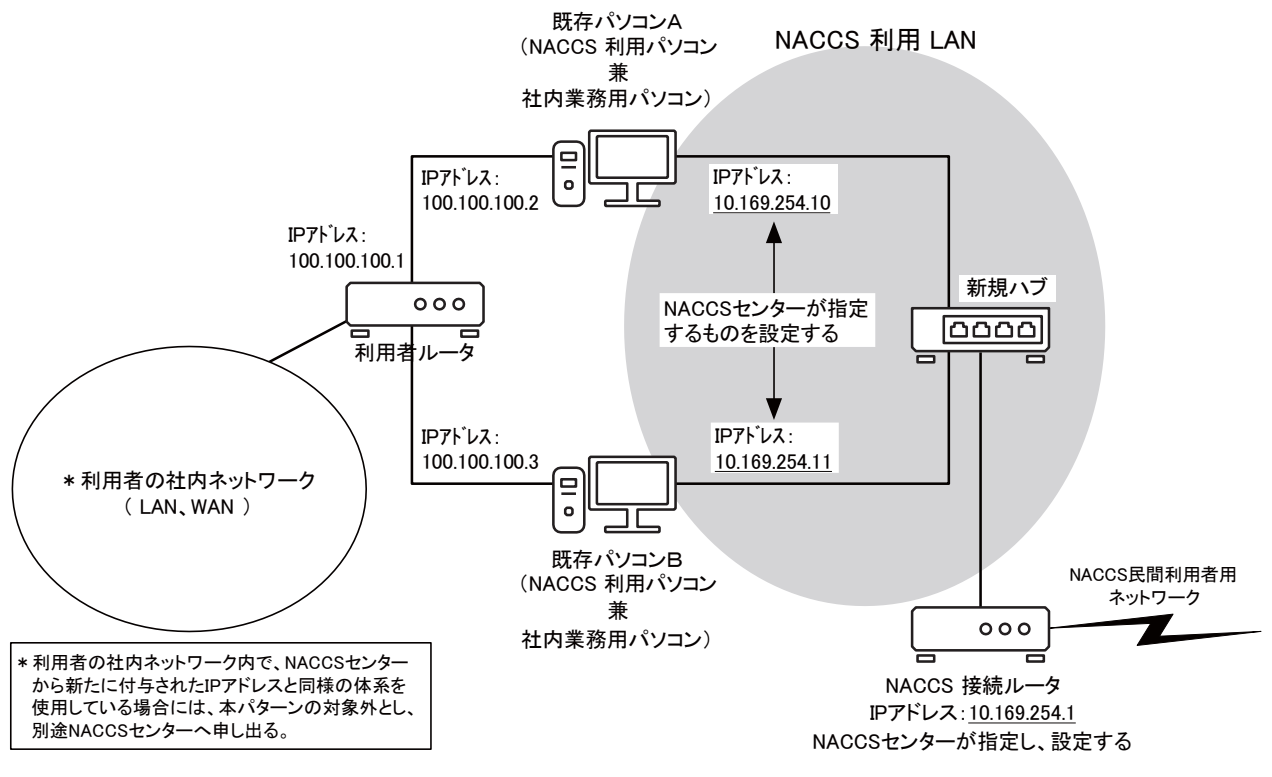

図 2-6-8 パターン4 利用者の新 LAN 構成

# (5) パターン5

## (A) 利用者の現在のLAN構成

セカンダリーIP 機能に対応した利用者ルータを使用し、外部ネットワーク(LAN、WAN) と通信を行っている場合

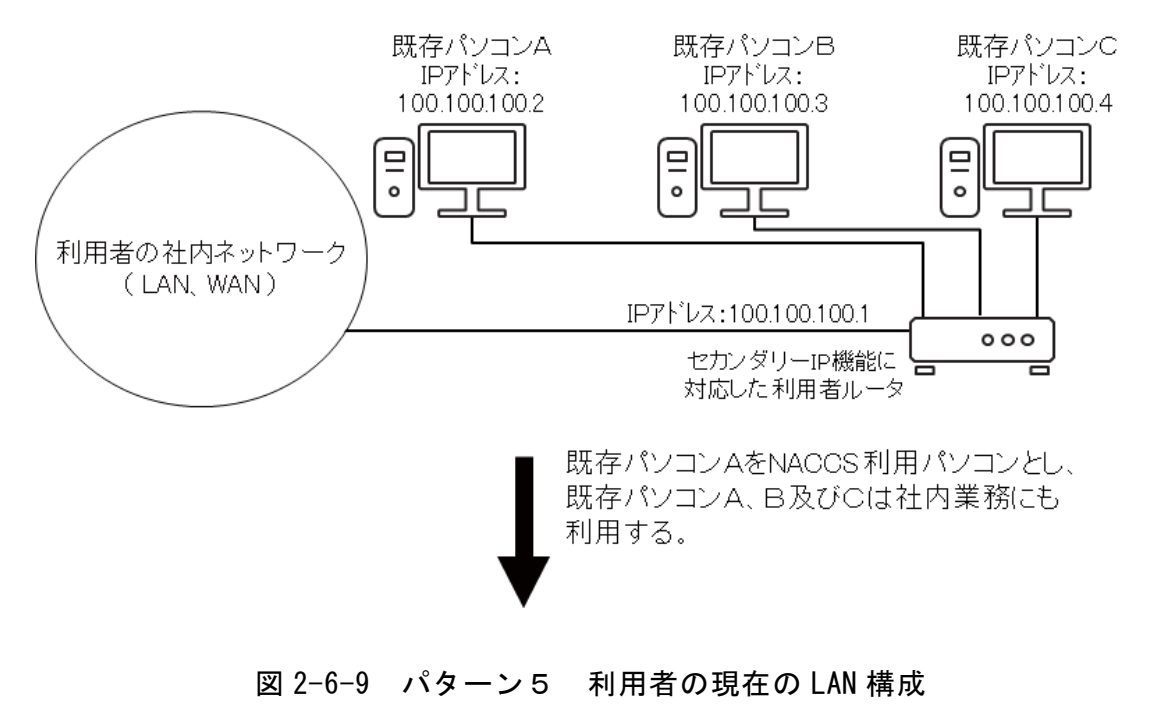

#### (B) 利用者の新LAN構成

- ① NACCSセンターが指定するNACCS接続ルータを設置する。このルータのIPアドレスは、NA CCSセンターが指定し、設定を行う。
- ② セカンダリーIP機能に対応した(1つの物理ポートに複数の論理サブネットを設定可能) 利用者ルータにNACCSセンターが指定したネットワークアドレスをセカンダリーに設定 する。
- ③ デフォルトゲートウェイを利用者ルータとし、利用者ルータにNACCS向けのルーティング 情報をスタティックに設定する。
- ④ NACCS利用パソコンにNACCSセンターが指定するプライベートIPアドレスを設定する。

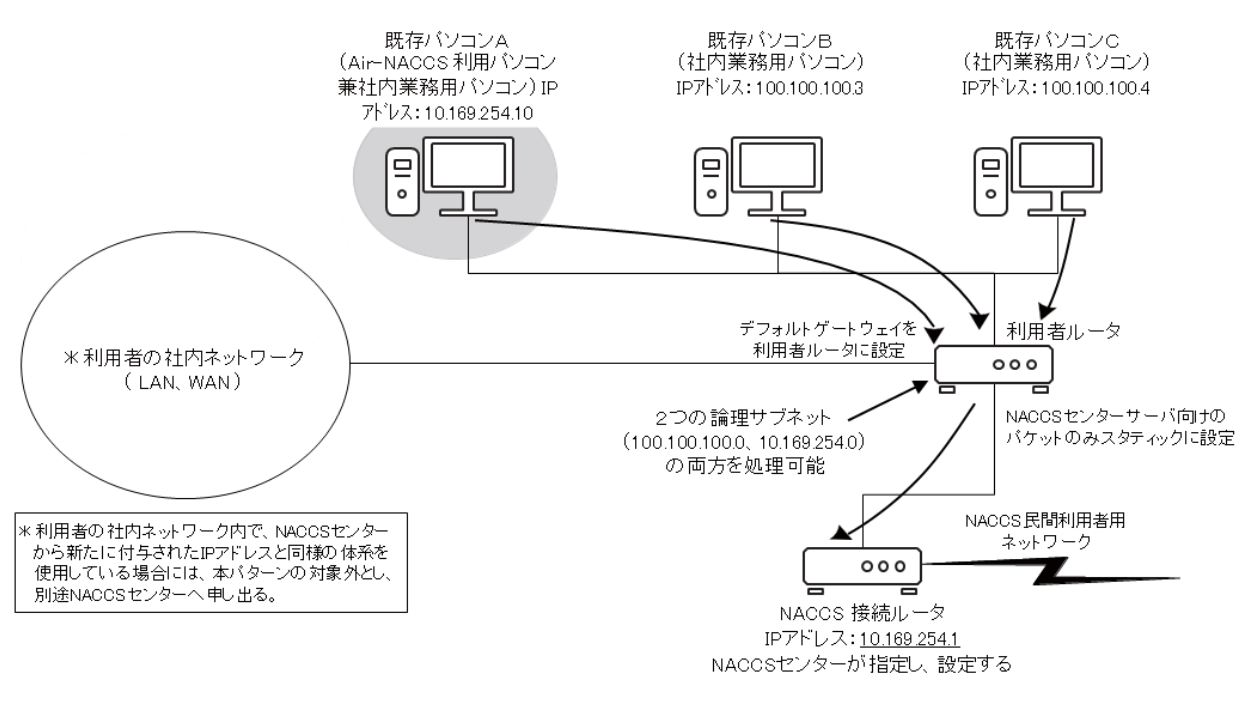

図 2-6-10 パターン5 利用者の新 LAN 構成

#### (補足) 注意事項

NACCS接続ルータは、他のルータとルーティング情報の交換を行わない。NACCS利用LAN と社内ネットワークを接続する利用者は、社内ネットワークの入り口となる利用者ルータ のルーティング情報をスタティックに設定し、かつ、利用者ルータをNACCS利用LAN内のコ ンピュータのデフォルトゲートウェイに設定しなければならない。

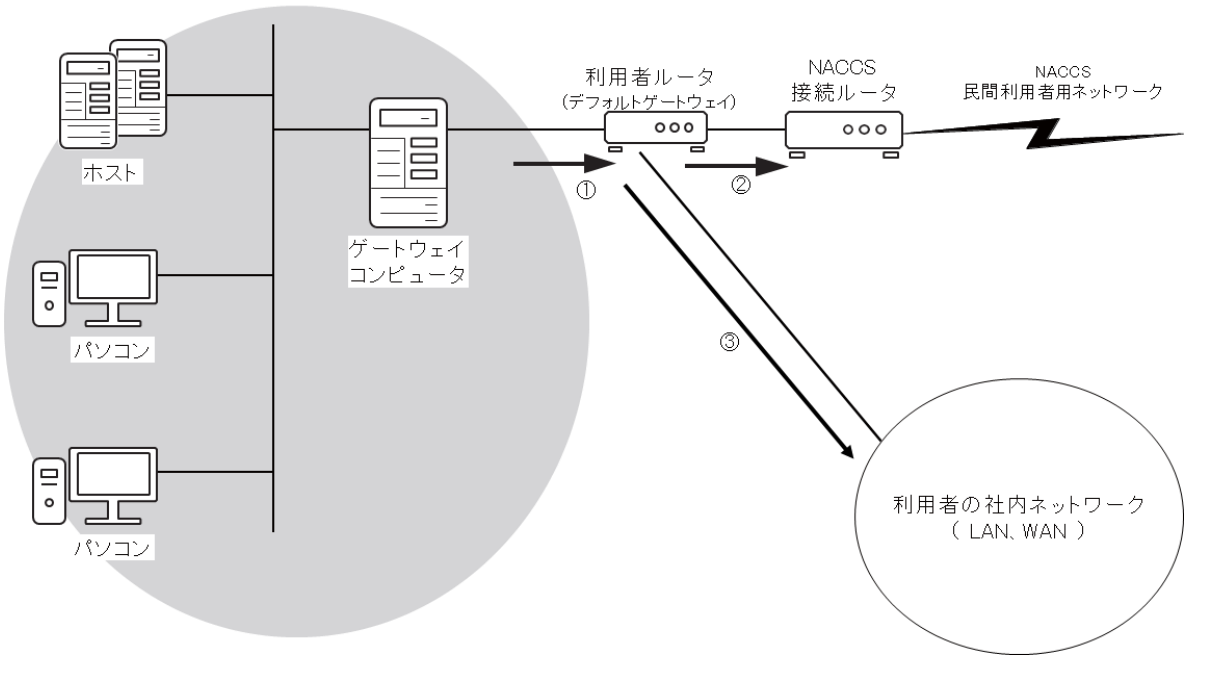

**NACCS 利用 LAN** 

#### 図 2-6-11 利用者ルータのルーティング情報の設定

①利用者が送信した電文(データ)は、まず NACCS 利用 LAN からデフォルトゲートウ ェイとして設定している利用者ルータに向けて送信される。

②利用者が送信した電文(データ)の宛先が、NACCS 向けであった場合、利用者ルータ 内でスタティックにルーティングしている情報により、NACCS 接続ルータに向けて送 信され、NACCS 接続ルータから NACCS 民間利用者用ネットワークに向けて送信される。 ③利用者が送信した電文(データ)の宛先が、利用者の社内ネットワーク向けであっ た場合、利用者ルータから利用者の社内ネットワークに向けて送信される。

## 2.6.2 インタラクティブ処理方式(netNACCS)接続例

# (1) 社内ファイアウォール経由でインターネットに接続している場合

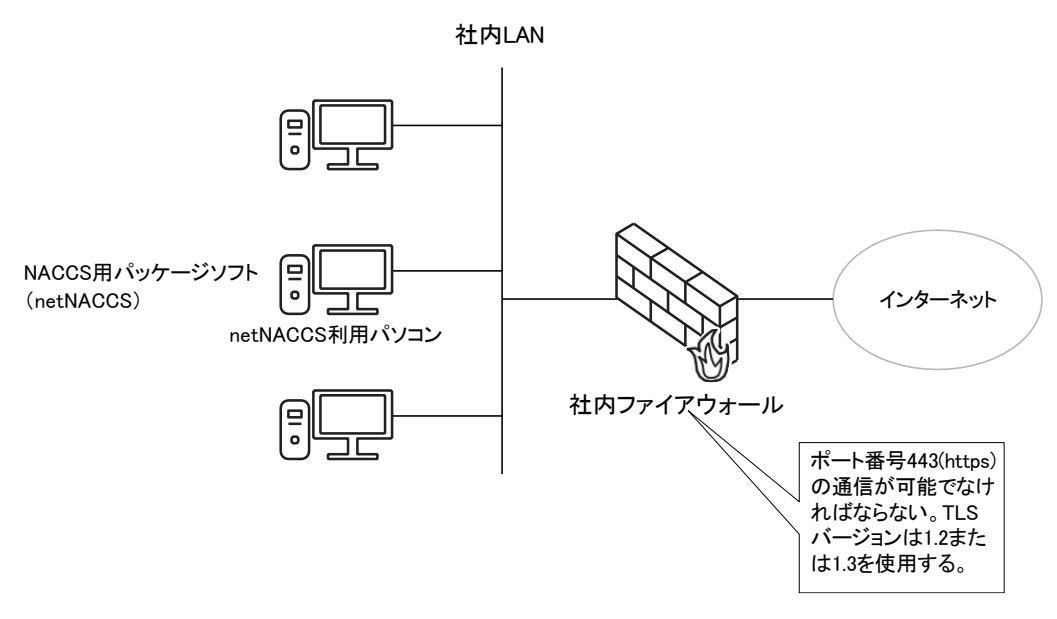

図 2-6-12 社内ファイアウォール経由でインターネットに接続する例

# (2) NACCSパッケージソフト(netNACCS)とNACCSパッケージソフト(インタラクティブ処理 方式)併用する場合

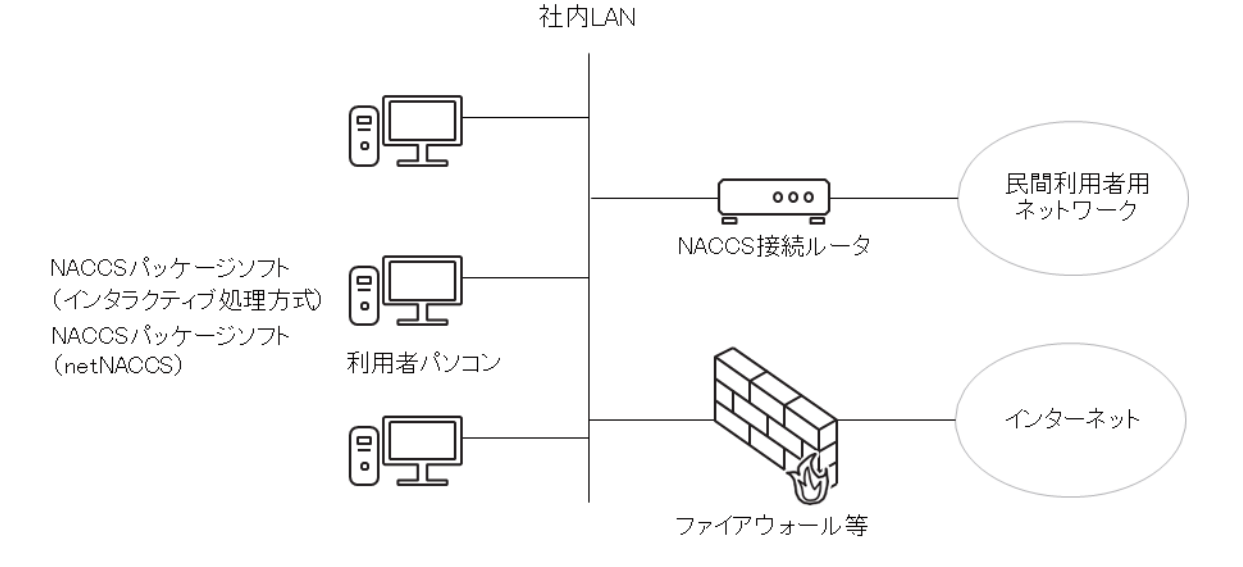

## 図 2-6-13 NACCS パッケージソフト (netNACCS) と NACCS パッケージソフト (インタラクティブ処理方式)を併用する例

- (注1) NACCSパッケージソフト(netNACCS)とNACCSパッケージソフト(インタラクティブ 処理方式)を1台のパソコンにインストールすることは可能だが、同時に起動して使 用することはできない。
- (注2) NACCSパッケージソフト(インタラクティブ処理方式)とNACCSパッケージソフト (netNACCS)を併用して利用する場合については、「7.3.4社外ネットワークとの接 続に関するセキュリティ基準」を参照のこと。

## 2.6.3 WebNACCS処理方式接続例

## (1) WebNACCS処理方式とNACCSパッケージソフト(netNACCS)を併用する場合

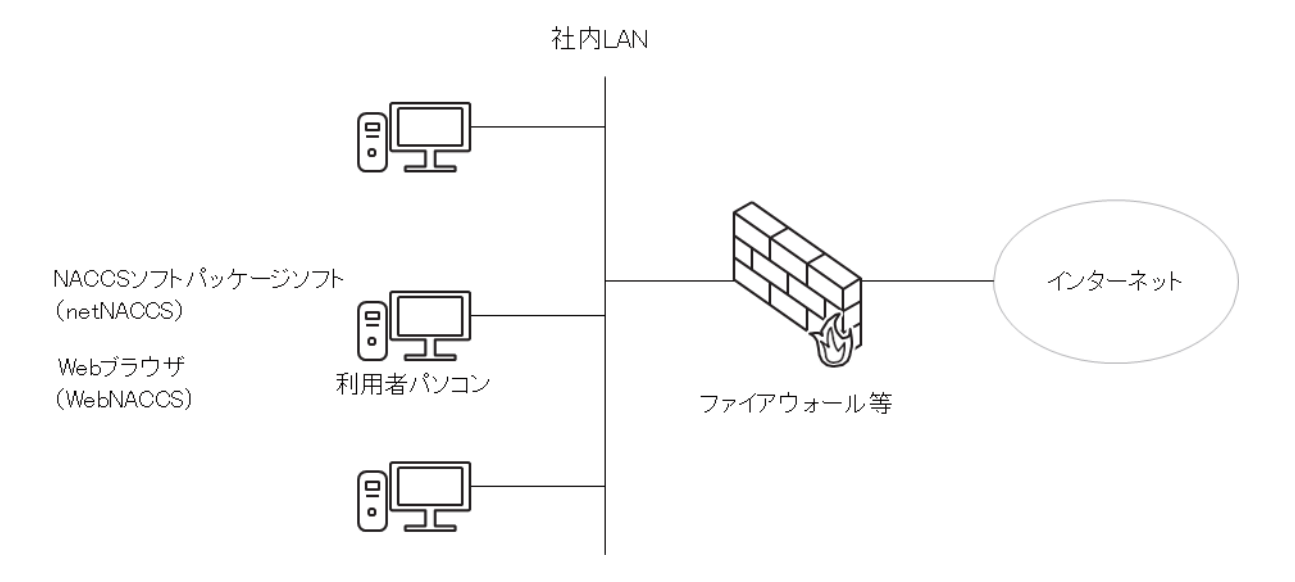

図 2-6-14 WebNACCS 処理方式と NACCS パッケージソフト(netNACCS)を併用する例

## (2) 社内ファイアウォール経由でインターネットに接続している場合

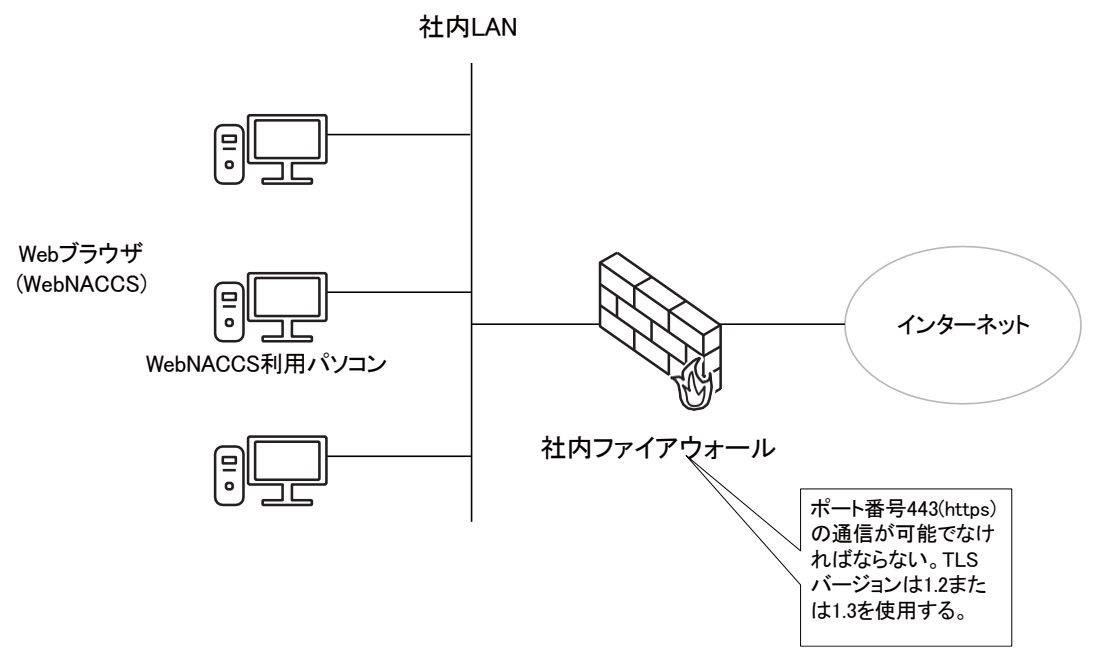

図 2-6-15 社内ファイアウォール経由でインターネットに接続する例

# 2.6.4 システム構築の具体例

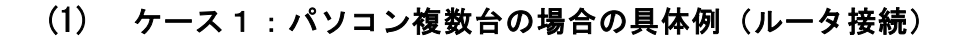

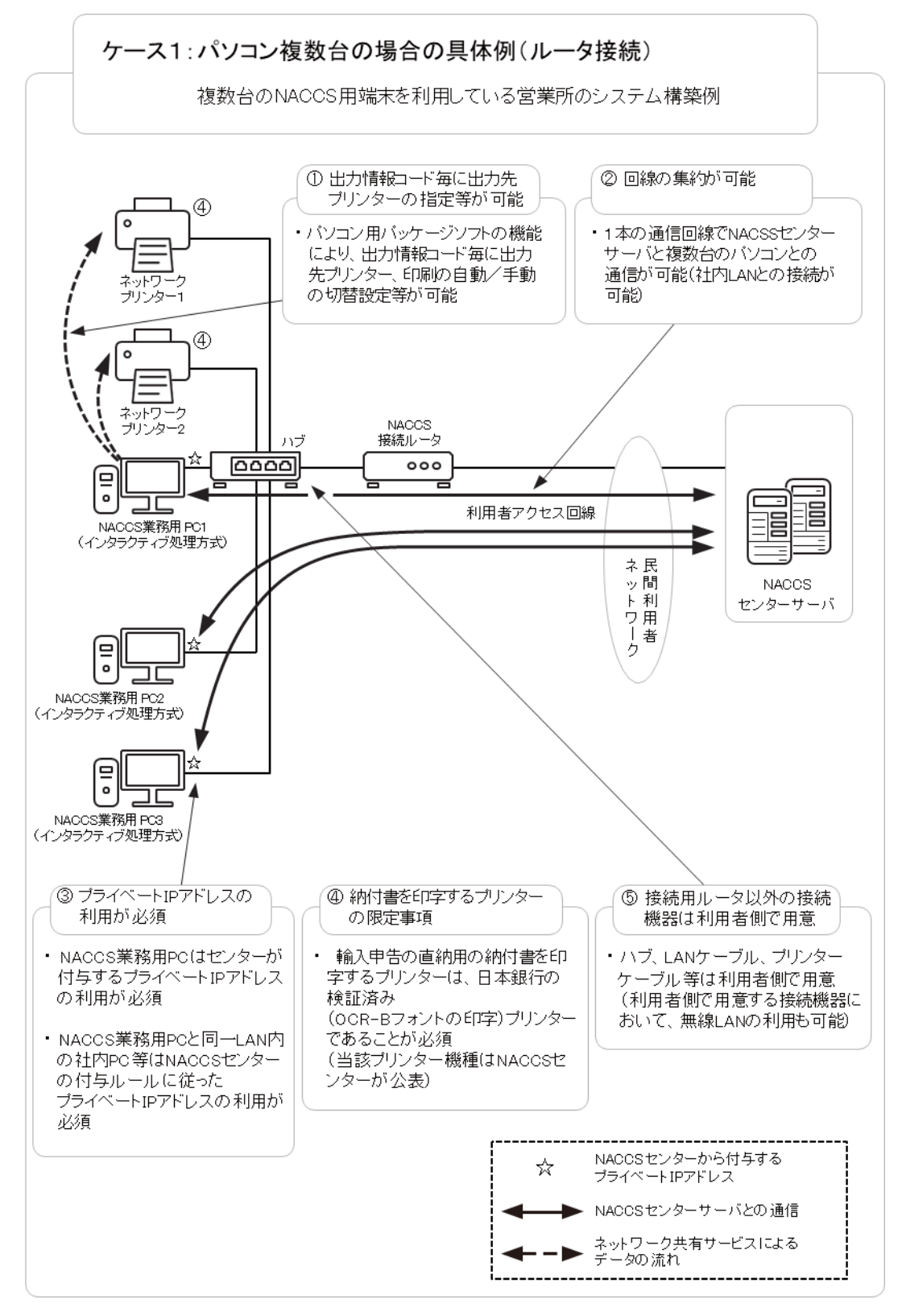

図 2-6-16 パソコン複数台の場合の具体例(ルータ接続)

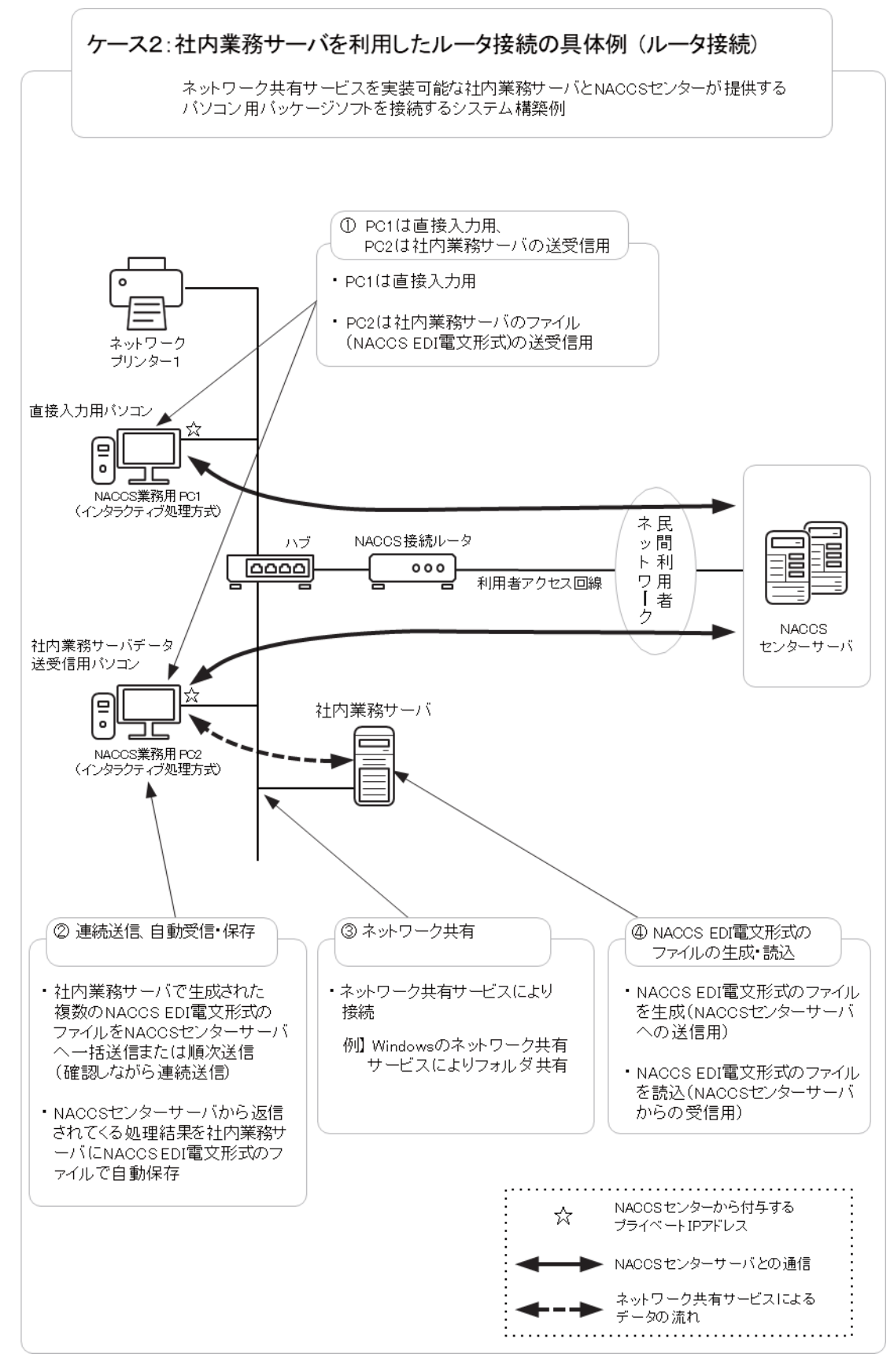

図 2-6-17 社内接続サーバを利用したルータ接続の具体例(ルータ接続)

#### (3) ケース3:NACCS業務用パソコンから社内ネットワークを利用する場合の具体例(ルー

#### タ接続)

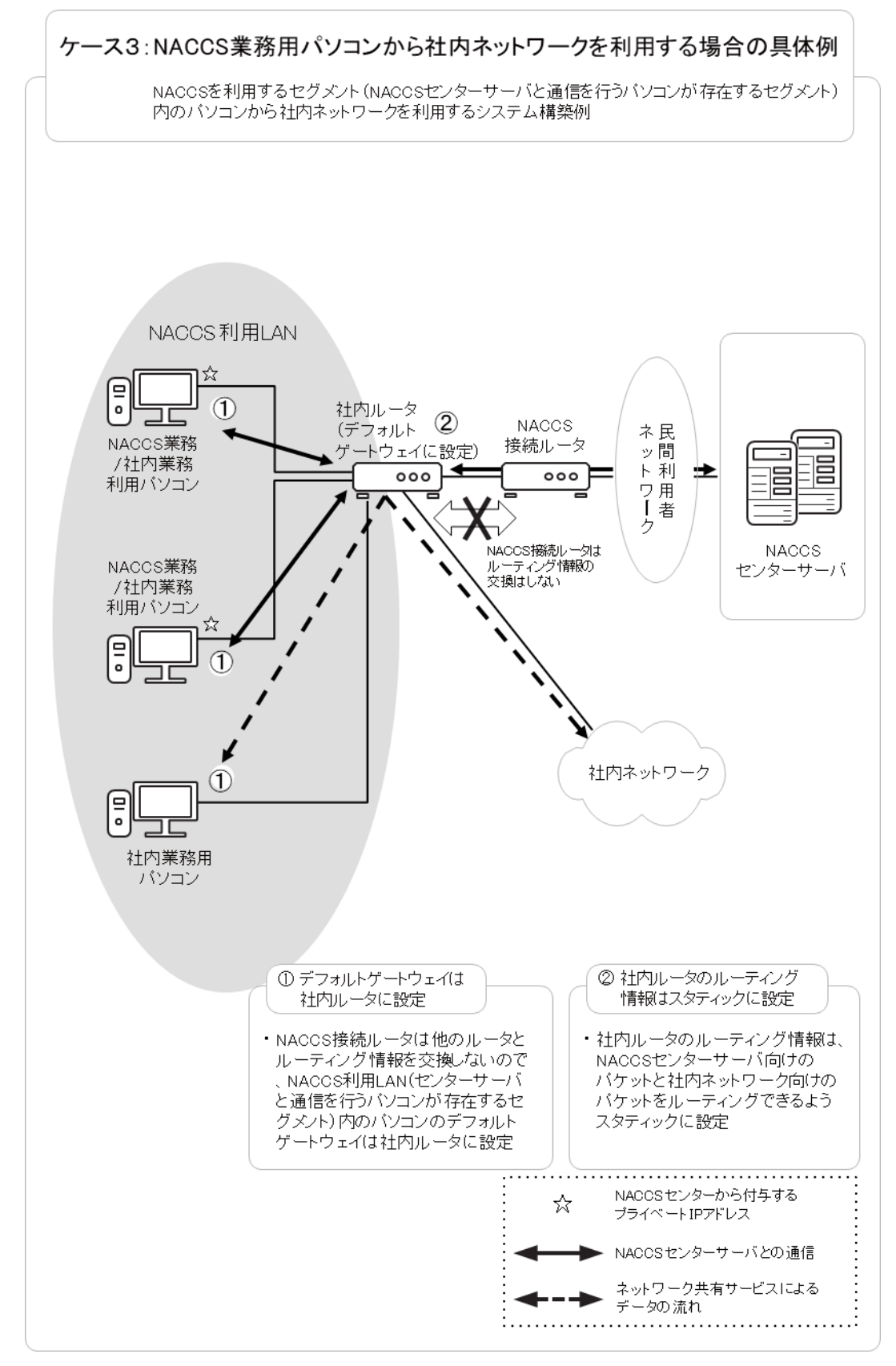

図 2-6-18 NACCS 業務用パソコンから社内ネットワークを利用する場合の具体例

(4) ケース4:同一通信回線上で異なる接続形態を利用

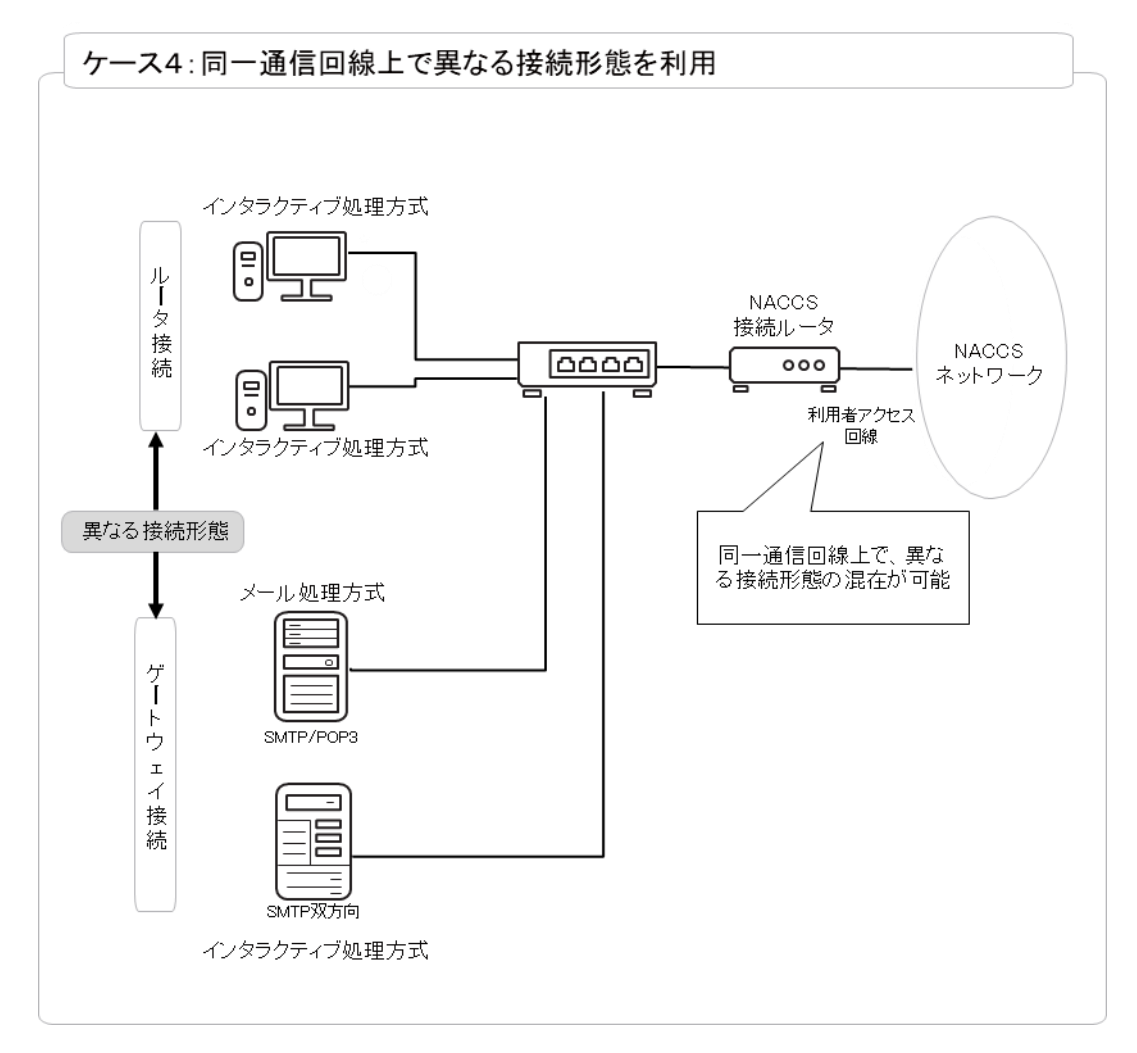

図 2-6-19 同一通信回線上で 2 つの異なるデータ送受信処理方式及び異なる接続形態を利用

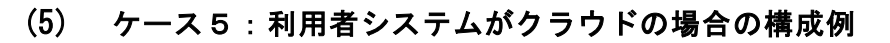

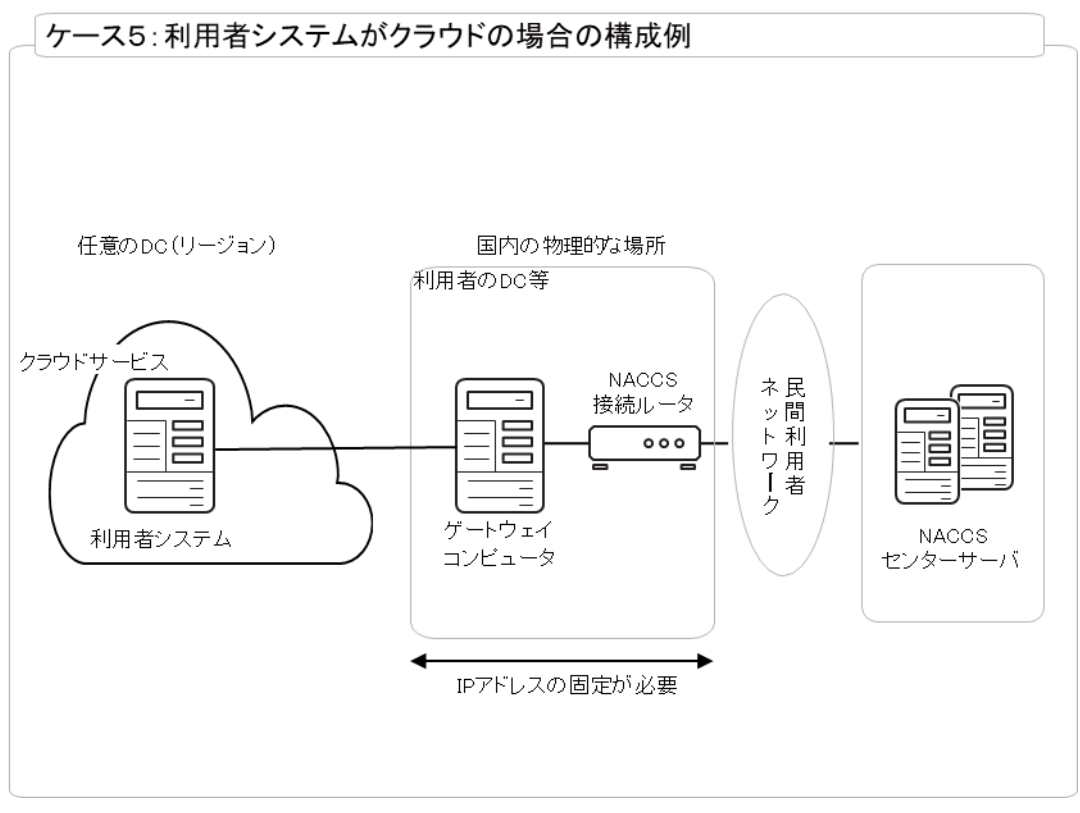

図 2-6-20 利用者システムがクラウドの場合の構成例

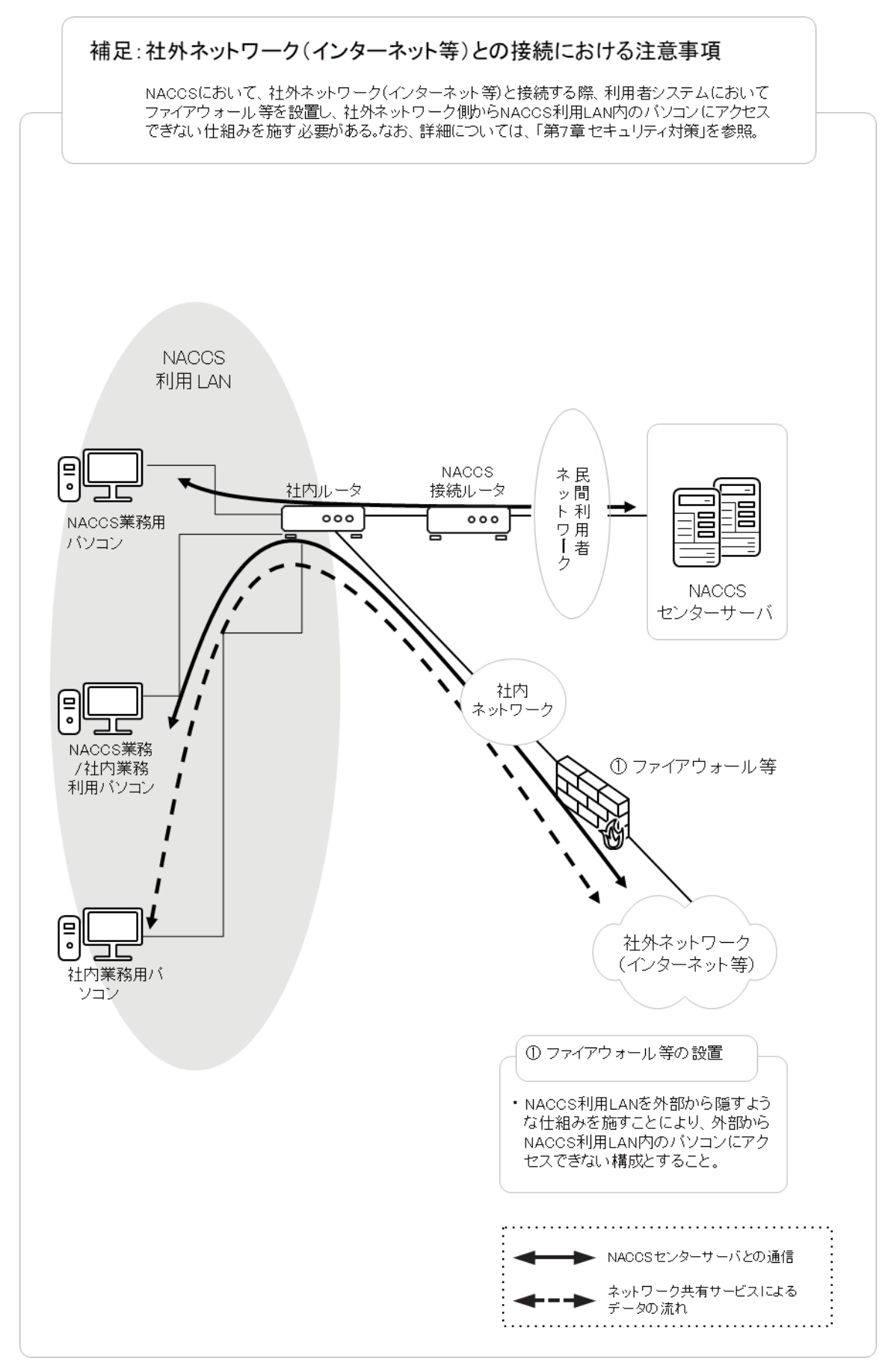

図 2-6-21 社外ネットワーク(インターネット等)との接続における注意事項